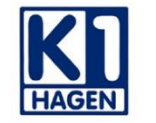

Berufskolleg der Stadt Hagen Kaufmannsschule I

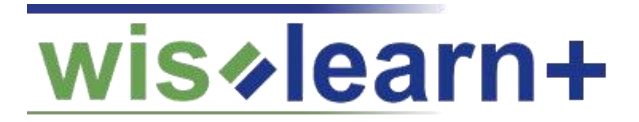

# **Anmeldung auf unserer Lernplattform wislearnplus**

**Kurzanleitung für Schülerinnen und Schüler**

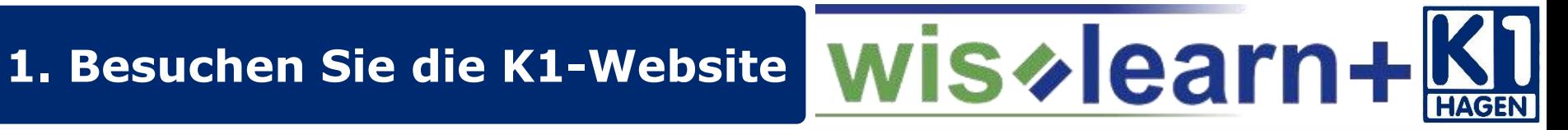

# **[www.k1-hagen.de](http://www.k1-hagen.de/)**

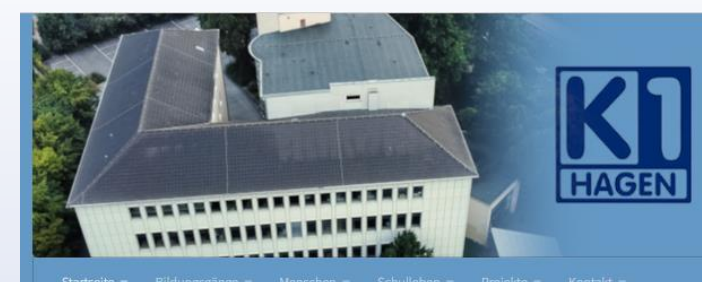

### Berufskolleg der Stadt Hagen Kaufmannsschule 1

Informationen zu den Ferien/zum Schuljahresbeginn

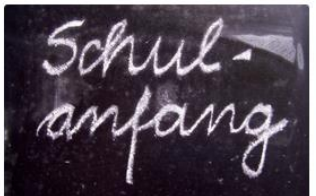

Schultage und Einschulung der Unterstufenklassen am 10.08.22 ab 08:05 Uhr

JUNI 24, 2022

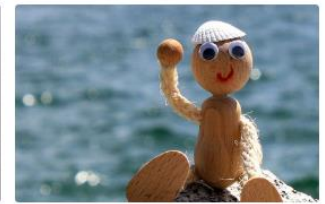

Öffnungszeiten des Sekretariats in den Sommerferien

JUNI 23, 2022

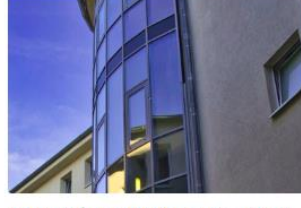

Berufsschultage der Unterstufen für das Schuljahr 2022/2023

JUNI 23, 2022

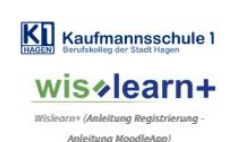

**INFORMATIONEN** 

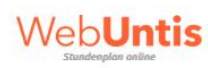

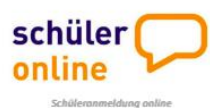

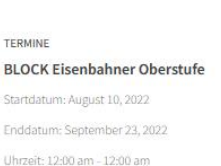

 $\Delta$ 

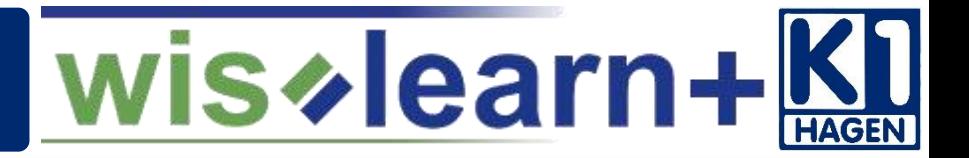

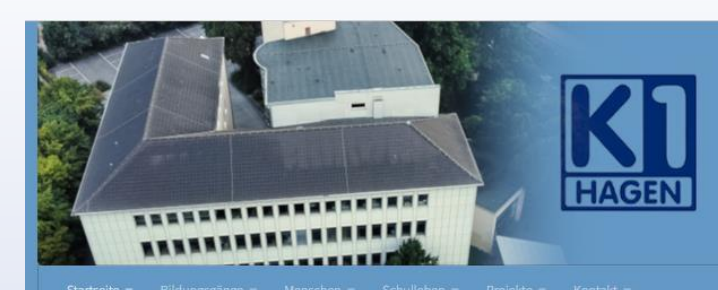

### Berufskolleg der Stadt Hagen Kaufmannsschule 1

**INFORMATIONEN** 

Informationen zu den Ferien/zum Schuljahresbeginn

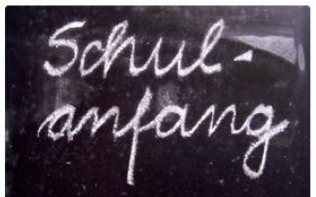

Schultage und Einschulung der Unterstufenklassen am 10.08.22 ab 08:05 Uhr

JUNI 24, 2022

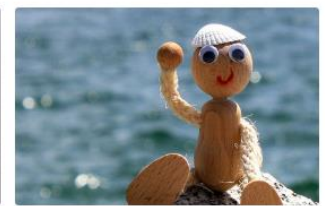

Öffnungszeiten des Sekretariats in den Sommerferien

JUNI 23, 2022

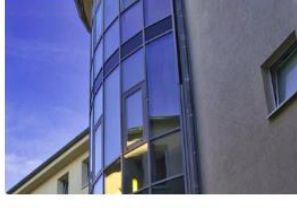

Berufsschultage der Unterstufen für das Schuljahr 2022/2023

JUNI 23, 2022

schüler online Schüleranmeldung online

KI Kaufmannsschule 1

/is**∥earn**∙

Inleitung MoodleAns

WebUntis

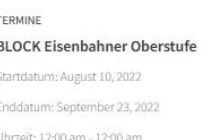

 $\Delta$ 

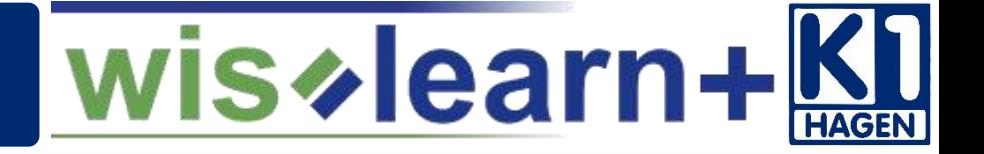

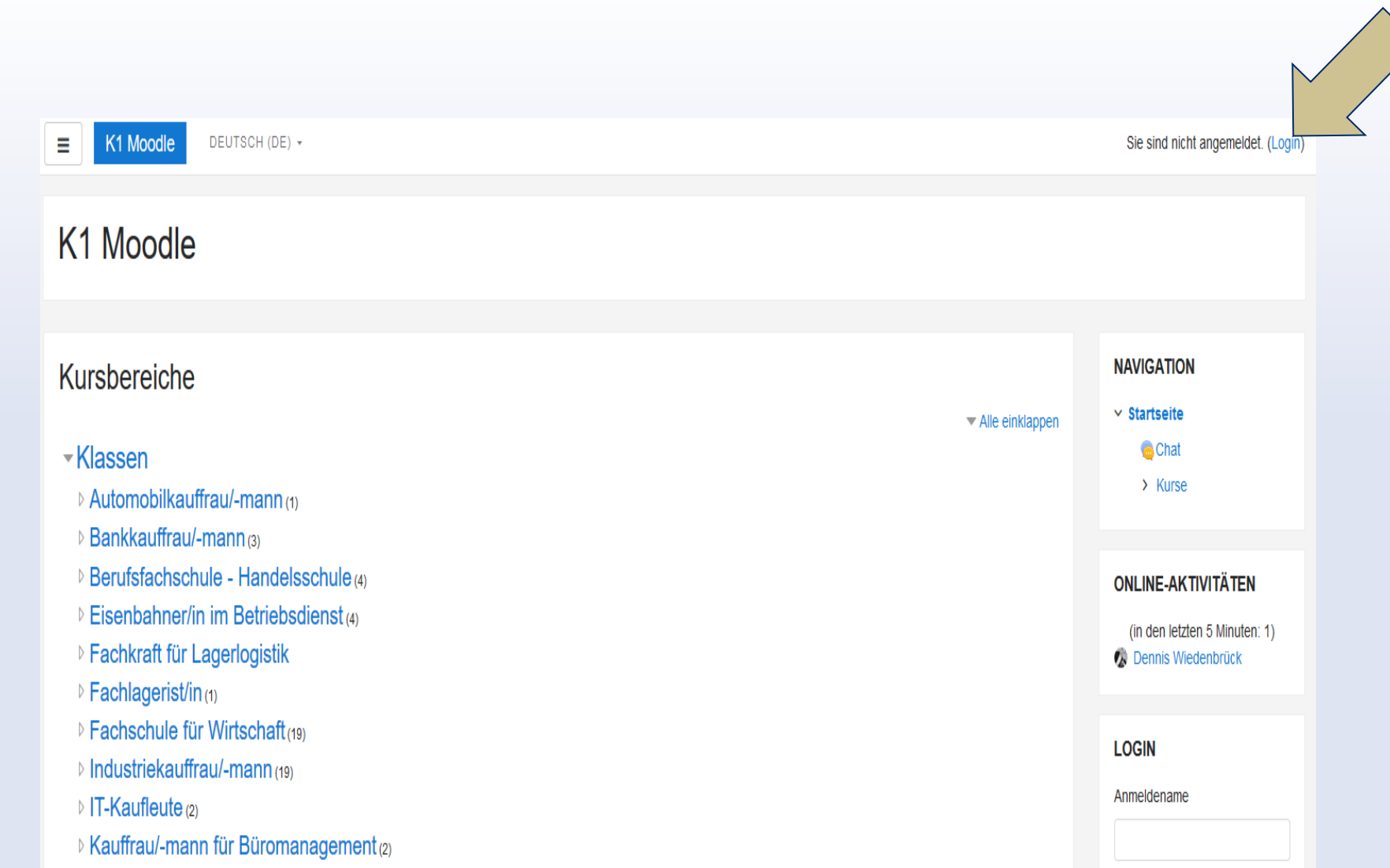

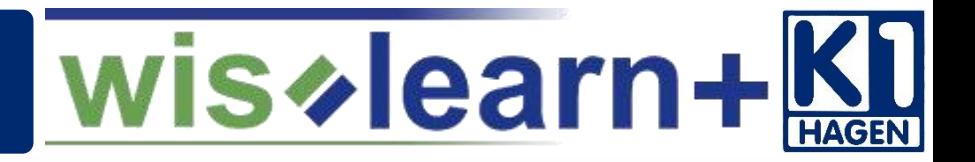

#### **Sie haben bereits ein Wislearn-Konto?**

Dann melden Sie sich mit Anmeldename und Kennwort an!

#### **Sie haben noch kein Wislearn-Konto?**

#### Dann legen Sie sich ein Konto an.

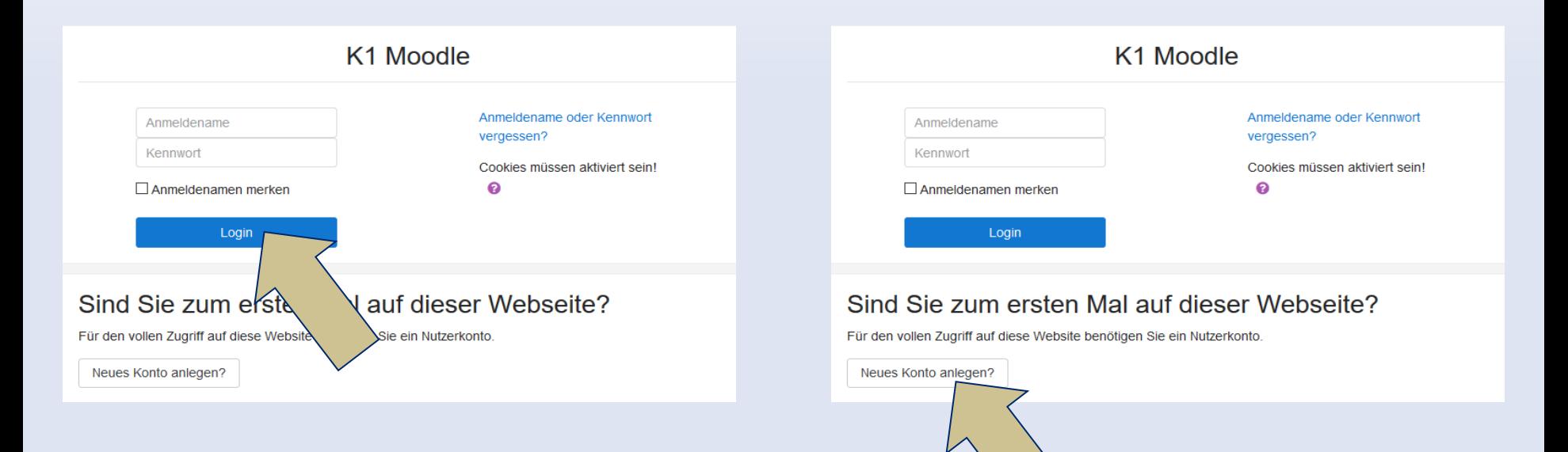

### **6. Legen Sie ein Nutzerkonto an**

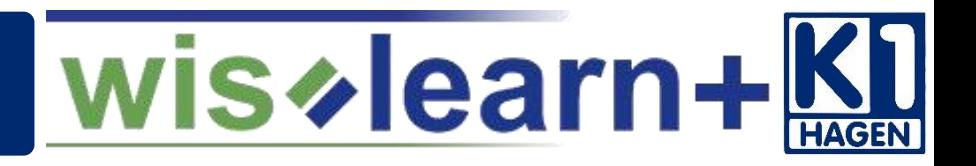

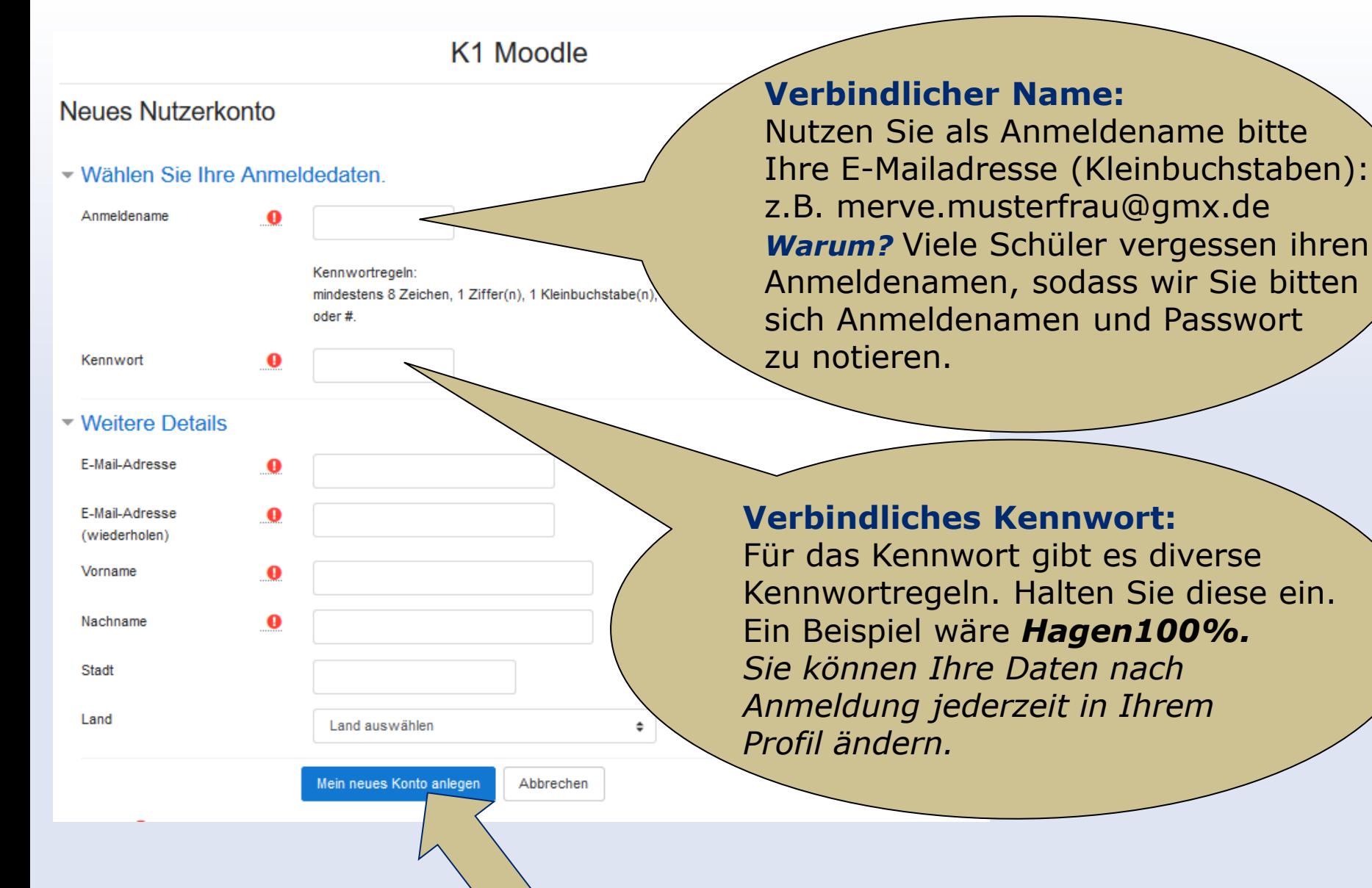

# **7. Loggen Sie sich ein**

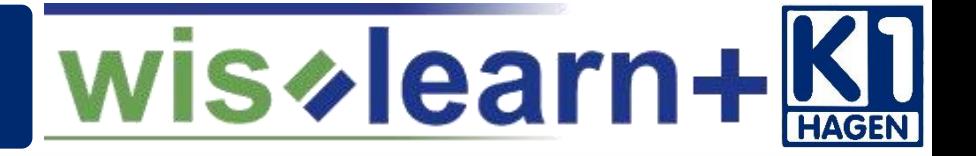

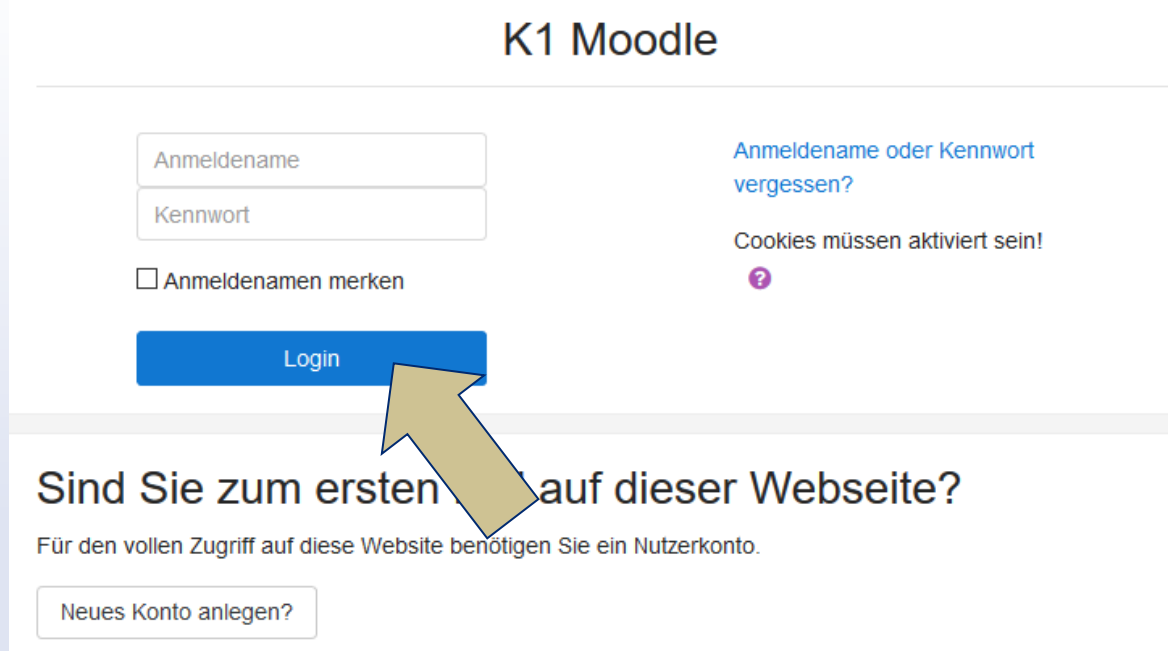

**Nach dem Einloggen** erhalten Sie eine E-Mail. Durch das Klicken auf den in der E-Mail enthaltenden Link bestätigen Sie Ihre Anmeldung und können danach die Plattform nutzen.

#### **Hinweis**

Die Versendung der E-Mail kann sich verzögern. Sollten Sie nach *2 Tagen* keine E-Mail erhalten, wenden Sie sich bitte an [er@k1-hagen.de](mailto:er@k1-hagen.de?subject=Keine%20Bestätigungs-E-Mail%20von%20Wislearn%20erhalten)

# 8. Besuchen Sie ihren Kurs

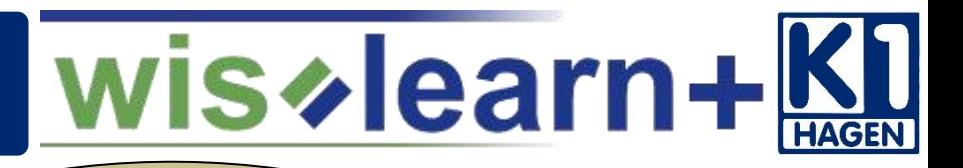

#### - Klassen ø

- ▷ Ausbildungsvorbereitung @
- $\triangleright$  Automobilkauffrau/-mann  $\omega$
- Berufsfachschule Handelsschule
- ▷ Eisenbahner/in im Betriebsdienst
- Fachkraft für Lagerlogistik (5)
- Fachlagerist/in (3)
- ▷ Bankkauffrau/-mann (5)
- ▶ Fachschule für Wirtschaftno
- I Industriekauffrau/-mann (26)
- $\blacktriangleright$  IT-Kaufleute  $\omega$
- Kauffrau/-mann für Büromana  $ent<sub>(6)</sub>$
- Kauffrau/-mann im Groß- y Außenhandel (3)
- Medizinische/r Fachangestellte/r (4)
- P Personaldienstleistungskauffrau/-mann (2)
- Pharmazeutisch-kaufmännische/r Angestellter

Nach dem Login müssten Sie den blauen Bereich sehen. Klicken Sie nun in den Bereich Ihres Berufsbildes (z. B. Medizinische Fachangestellte) auf das graue Dreieck und wählen Sie Ihre Klasse aus (z. B. m18b)!

#### Medizinische/r Fachangestellte/r (4)

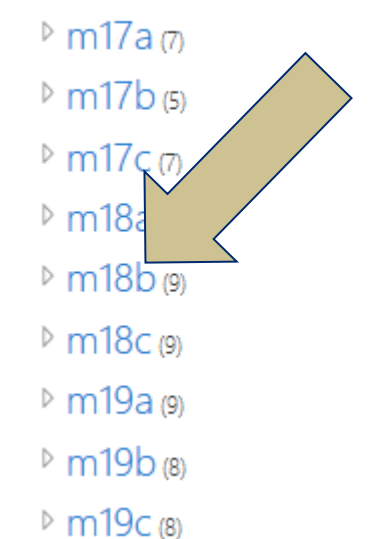

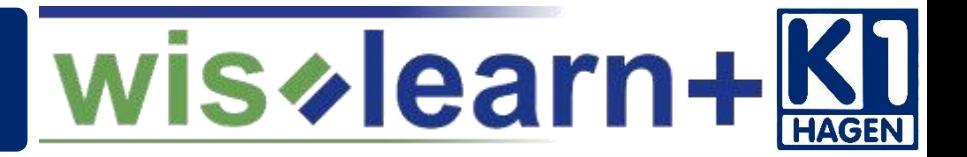

# at17b\_kup\_hi Startseite / Kurse / at17b\_kup\_hi / Mich in diesem Kurs einschreiben Schreiben Sie sich in den Kurs ein. Wiederholen Sie diesen Vorgang Einschreibeoptionen für *alle* Ihre Fächer!∵at17b\_kup\_hi Trainer/in: Dominic Henrichs Selbsteinschreibung (Teilnehmer/in) eschlüssel notwendig Kein Einschr Einschreiben

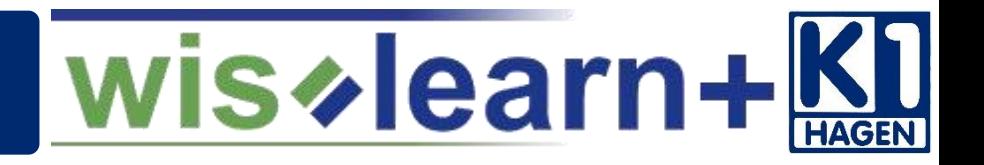

#### **Binomische Formeln**

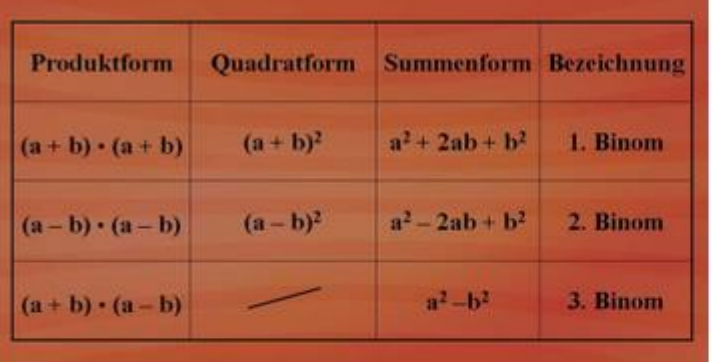

- Vorlage Binomische Formeln
- Herleitung Binomische Formeln
- Einführung binomische Formeln
- 1. Binomische Formel
- 2. Binomische Formel
- 3. Binomische Formel
- Terme, Gleichungen, Binome
- Klapptest Binome Ausklammern Faktorisieren
- Brüche 2 Mit Binomen

Über die Kurse erhalten Sie Ihre Aufgaben und ergänzende Unterrichtsmaterialien.

Befolgen Sie bitte die Arbeitsaufträge innerhalb der Kurse.

#### **Hinweis**

Ihre Lehrerinnen und Lehrer arbeiten an der Erstellung von Aufgaben und Materialien. Dies kann evtl. teilweise noch etwas dauern.

## **Hinweis: Das Schnellmenü**

wis  $\vee$  learn +  $\bf{K}$ 

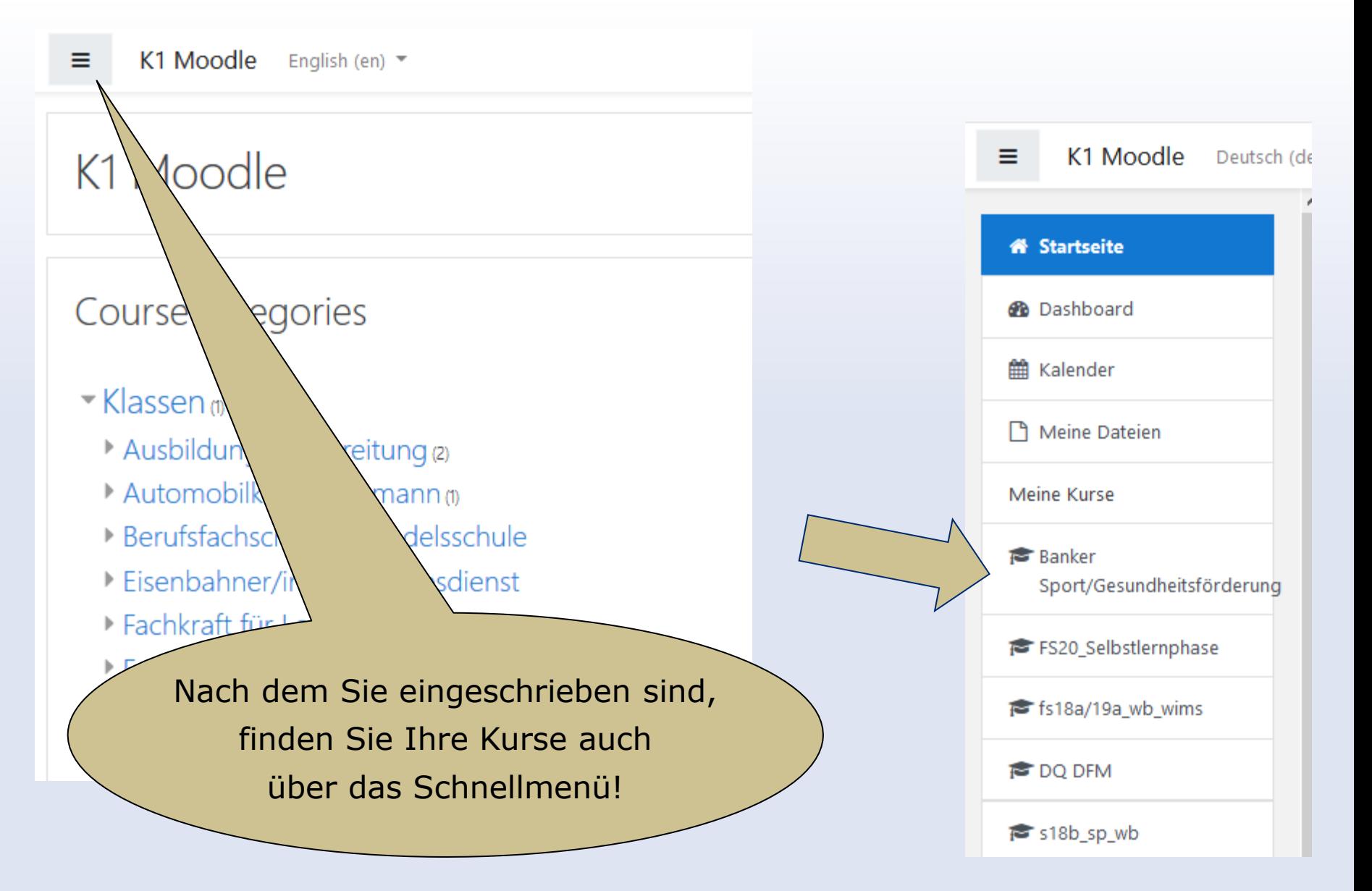

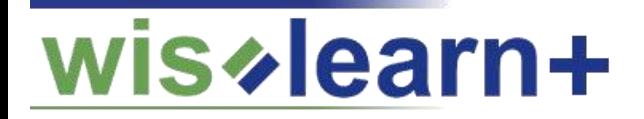

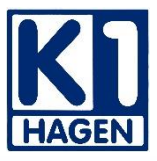

# **Einen guten Start in das neue Schuljahr!**

Wir wünschen Ihnen viel Freude mit der Lernplattform.

**Liebe Grüße** 

**das K1-Team und der Wislearnsupport**